# **PLAN DE FORMATION Formation - Unreal Engine & Blender**

# **1- Public visé**

Cette formation Unreal Engine s'adresse à tous ceux qui veulent apprendre à créer des visualisations de qualité et ajouter de l'interactivité dans le domaine de l'immobilier. Que vous soyez architecte, décorateur d'intérieur ou simplement quelqu'un qui aime créer de belles images 3D, cette formation vous donnera les compétences dont vous avez besoin pour créer des visualisations qualitatives et interactives.

# **2- Objectifs de la formation**

- Créer une visite interactive complète sur Unreal Engine avec une navigation dans le niveau et la possibilité de changer des éléments en temps réel.
- Apprendre à utiliser Unreal Engine pour créer des effets visuels et des simulations dans le domaine de l'immobiler.
- Comprendre les principes du rendu en temps réel et comment utiliser efficacement les outils d'Unreal Engine pour créer des visuels de haute qualité.
- Comprendre les processus de création de contenu pour Unreal Engine, de la modélisation et de la texturisation à l'animation et au level design.
- Apprendre à optimiser les projets Unreal Engine en termes de performances et d'évolutivité.
- Découvrir les meilleures pratiques pour travailler avec le système de script visuel Blueprint d'Unreal Engine.
- Connaître les dernières fonctionnalités et mises à jour d'Unreal Engine.

# **3- Plan détaillé de la formation**

# **Module 1 : Introduction et mise en place**

- Introduction
- Point puissance/machine utilisateur
- Explication des besoins en puissance
- Installation des softs (Blender/UE5)
- Setup global
- Plans
- Données architecturales et Inspiration

# **Module 2 : Création structure et Blender**

- Introduction Blender
- Setup Blender
- Montage des murs
- Organisation layers
- Optimisation mesh

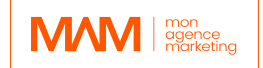

- Matériaux
- Export

**Module 3 : Unreal Engine 5, réglages et utilisation** Introduction Unreal

- Rapide Historique
- Pourquoi Unreal
- Setup UE5
- Import du fichier
	- Organiser les assets
	- Complex mesh et polygon count
	- Pivot/UV/Normals
- Project settings
	- Activation Lumen
- Lumen settings
	- Post Process Volume
	- Bounces
- Lumen reflections
	- Améliorer la qualité de la réflexion
- Correction des géométries
	- Mesh adjustements
- Global Light
	- SunSky
	- Archviz template
- Copies/instances

# **Module 4 : Unreal Engine 5 : matériaux et assets**

- Matériaux
	- Unreal Materials
	- Nodes
	- Instances
	- Textures & Texture coordinates
	- Variations

# $M$ <sub>marketing</sub>

- Verre et domaine translucide
- Matériaux divers
- Matériaux émissifs
- Recherche assets
	- Import depuis marketplace
	- Imports depuis Quixel
- Optimisation assets
	- Export depuis Unreal
	- Update des mesh
	- Réimport
	- Nanite
	- LOD
	- Textures
- Lights
	- Rectangle lights
	- Spots lights
	- IES
	- Timelaps
	- Stationary lights
- Recherche assets nature
	- Arbres, Herbe, etc
- Foliage tool
- Gestion des levels
- Decals

#### **Module 5 : Unreal Engine 5 : interactivité et animations**

- Optimisation du projet
	- Material assign
	- Migrations
	- Organisation des fichiers
- Animation

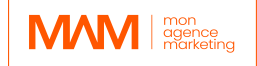

- TVs
- Objets animés
- Ajustement matériaux
- HighRes Screenshots
- Sequences
- Cameras
- Objets animés
- Rendering de séquences
- Collision
- Blueprints
	- Présentation
	- FPS view
	- Son
	- Gestion portes
	- Menus
	- Lights on/off
	- TVs
	- Animations de l'eau
- Raytracing
	- Activer RT
	- Setup RT
	- Path Tracer
- MovieRenderQueue
	- RT + Movie Render Queue
	- PathTracer + Movie Render Queue
- Package
- Comment envoyer, transférer des médias

# **Durée :** 42 heures / 6 jours **PRÉREQUIS :**

• Savoir utiliser un ordinateur et internet

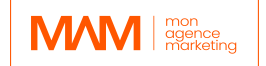

#### *Jour 1 : Première demi-journée*

# **1. Introduction**

- Introduction
- Point puissance/machine utilisateur
- Explication des besoins en puissance
- Installation des softs (Blender/UE5) et réglages

#### *Jour 1 : Deuxième demi-journée*

#### **2. Mise en place**

- Setup global
- Import des plans bien prévoir son projet
- Données architecturales et Inspiration

#### *Jour 2 : Première demi-journée*

#### **3. Création structure sur Blender - partie 1**

- Introduction Blender
- Setup Blender
- Montage des murs

#### *Jour 2 : Deuxième demi-journée*

#### **3. Création structure sur Blender - partie 2**

- Organisation layers
- Optimisation mesh
- Matériaux
- Export

#### *Jour 3 : Première demi-journée*

#### **5. Unreal Engine 5, réglages et utilisation - partie 1**

- Introduction Unreal / Rapide Historique / Pourquoi Unreal
- Setup UE5 pour VR ou non
- Import du fichier

#### *Jour 3 : Deuxième demi-journée*

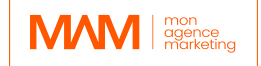

#### **6. Unreal Engine 5, réglages et utilisation - partie 2**

- Organiser les assets
- Complex mesh et polygon count
- Pivot/UV/Normals
- Project settings
- Activation Lumen
- Lumen settings
- Post Process Volume / Bounces
- Lumen reflections
- Améliorer la qualité de la réflexion

#### *Jour 4 : Première demi-journée*

#### **7. Préparation et réutilisation**

- Correction des géométries
- Mesh adjustements
- Global Light
- SunSky
- Archviz template
- Copies/instances

#### *Jour 4 : Deuxième demi-journée*

#### **8. Unreal Engine 5 : matériaux et assets - partie 1**

Matériaux / Unreal Materials / Nodes Instances Textures & Texture coordinates Variations Verre et domaine translucide Matériaux divers / Matériaux émissifs

#### *Jour 5 : Première demi-journée*

#### **9. Unreal Engine 5 : matériaux et assets - partie 2**

- Recherche assets (Import depuis marketplace / Imports depuis Quixel)
- Optimisation assets et Export depuis Unreal
- Update des mesh (Réimport, Nanite, LOD, Textures)

#### *Jour 5 : Deuxième demi-journée*

#### **10.Unreal Engine 5 : matériaux et assets - partie 3**

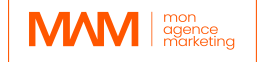

- Lights (Rectangle lights, Spots lights, IES)
- Timelaps, Stationary lights
- Assets nature (Arbres, Herbe, etc) et Foliage tool
- Gestion des levels
- Decals

# *Jour 6 : Première demi-journée*

# **11.Unreal Engine 5 : interactivité et animations - partie 1**

- Animation (TVs, Objets animés, Ajustement matériaux, Animations de l'eau)
- HighRes Screenshots, Sequences
- Cameras, Rendering de séquences
- Collision
- Blueprints (Présentation, FPS view, Son, Gestion portes, menus)

#### *Jour 6 : Deuxième demi-journée*

#### **12.Unreal Engine 5 : interactivité et animations - partie 2**

- Raytracing, Activer RT, Setup RT
- Path Tracer
- MovieRenderQueue
- RT + Movie Render Queue
- PathTracer + Movie Render Queue
- Package
- Comment envoyer, transférer des médias

**4- Moyens pédagogiques mis en place** (e-learning, présentiel, session en groupe…)

Les moyens pédagogiques mis en œuvre pour cette formation à Unreal Engine comprennent des ressources en ligne, des tutoriels vidéo et des expériences pratiques.

Les ressources fournissent une vue d'ensemble du logiciel et de ses capacités et les tutoriels vidéo offrent des instructions étape par étape pour des tâches spécifiques.

L'expérience pratique permet aux étudiants d'appliquer ce qu'ils ont appris et de recevoir un retour de la part d'un instructeur.

#### **5- Système d'évaluation**

Les apprenant(e)s font l'objet d'un suivi continue au moyen d'une grille d'évaluation de compétences enrichie par l'animateur de la formation. Celle-ci est décomposée en un sommaire de réussite des objectifs professionnels de la formation en adéquation avec les compétences exigée en fin de parcours. L'appréciation du formateur est également inscrite afin d'ouvrir une piste d'amélioration à l'apprenant(e) mais également sur les moyens pédagogiques.

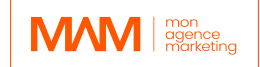

#### **6- Résultats attendus**

- Une compréhension complète du système UE5 pour la visualisation architecturale.
- Une compréhension des différentes techniques qui peuvent être utilisées pour obtenir des résultats de haute qualité dans UE5.
- Une base solide dans l'éditeur UE5 et comment l'utiliser pour créer des projets architecturaux.
- Une compréhension des différentes techniques de rendu qui peuvent être utilisées dans UE5, et comment choisir la bonne pour chaque projet.
- Une compréhension approfondie des matériaux et de l'éclairage dans UE4, et comment les utiliser pour créer des résultats réalistes.
- Une compréhension du système Blueprint d'Unreal Engine, et comment l'utiliser pour créer du contenu personnalisé pour les projets architecturaux.